## Reclame la Cuenta *College Kick Start* de Nevada PARA SU HIJO

Para encontrar su identificación (ID) de Kick Start, visite: [http://collegekickstart.nv.gov](http://collegekickstart.nv.gov/) o llame al 1-888-477-2667 #4

Una vez que tenga el número de ID de Kick Start para su hijo, visite la dirección electrónica que se encuentra a continuación en: Registre su cuenta

## <https://www.vistashare.com/p/nv/kickstart>

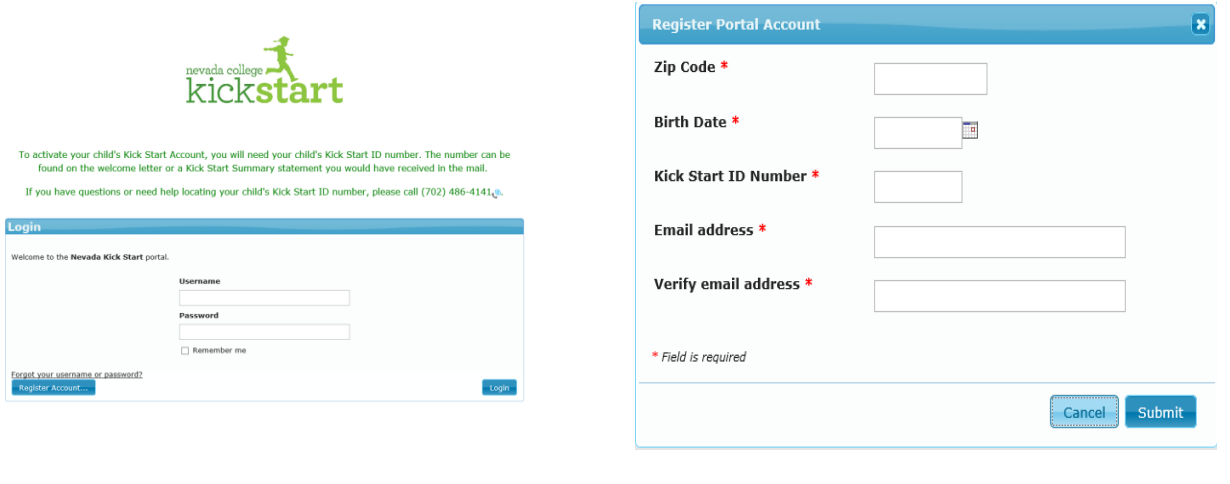

1:↗ De clic en "*Register Account*" (Registrar Cuenta) 2: ↗ Llene el formulario completamente y de clic a "*Submit*" (Enviar)

 $3 \rightarrow$  Haga clic en el enlace en el correo electrónico y podrá elegir un portal con nombre de usuario y contraseña. Entonces usted usará su nombre de usuario y su contraseña para iniciar sesión en el portal y ver la cuenta *College Kick Start* de Nevada de su hijo(a).

Una vez que tenga su nombre de usuario/contraseña para el portal e inicié sesión, jeso es todo! ¡Usted ha reclamado la cuenta de su hijo(a)! (A continuación, está un ejemplo de la pantalla de inicio del portal).

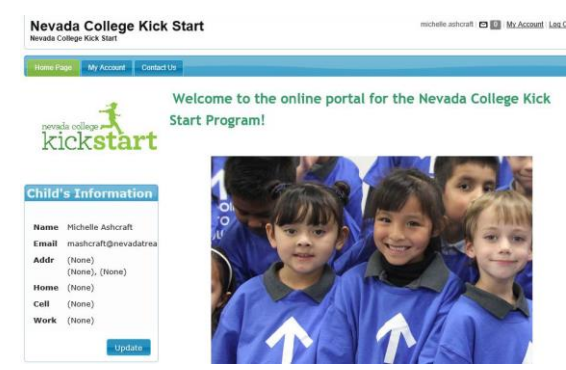